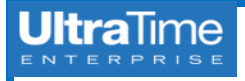

## **UltraTime: Employee Time Record**

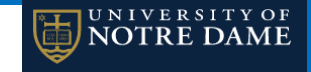

## 1. To view the **details** of a time entry, **click on the cell** for the appropriate date.

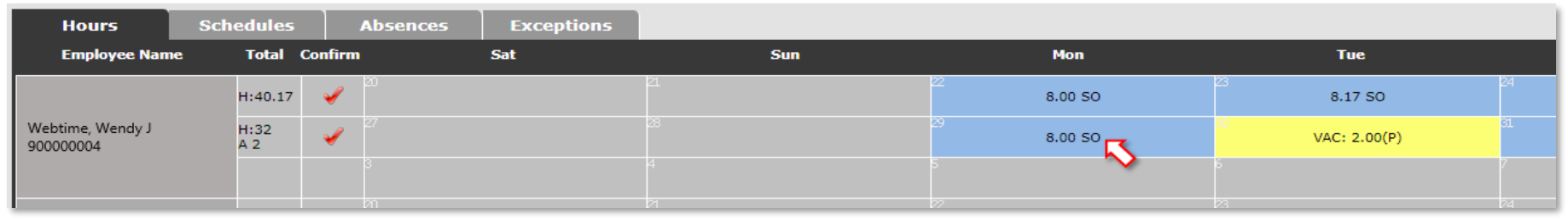

## 2. Doing so will open up a **Time Record** window that looks like this:

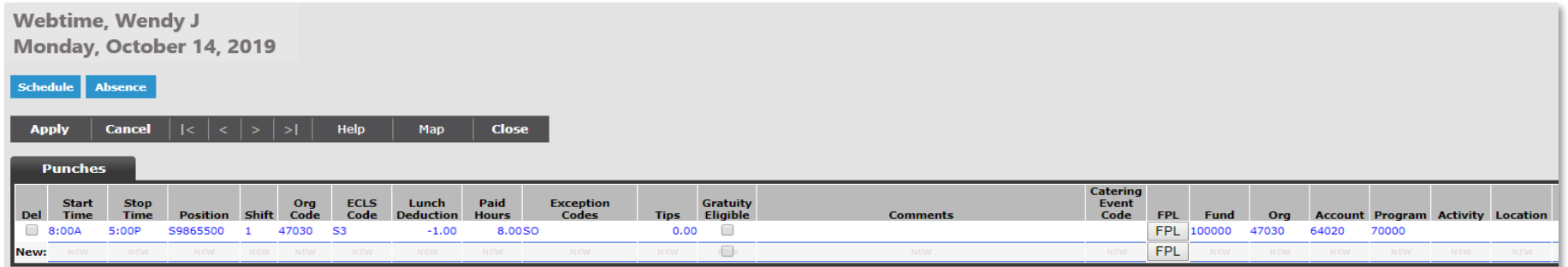

## **Scroll to the right** to see additional information:

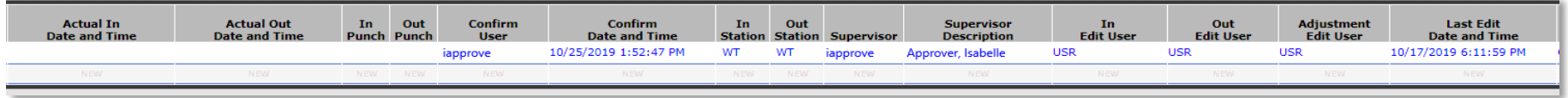

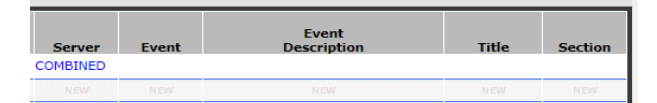

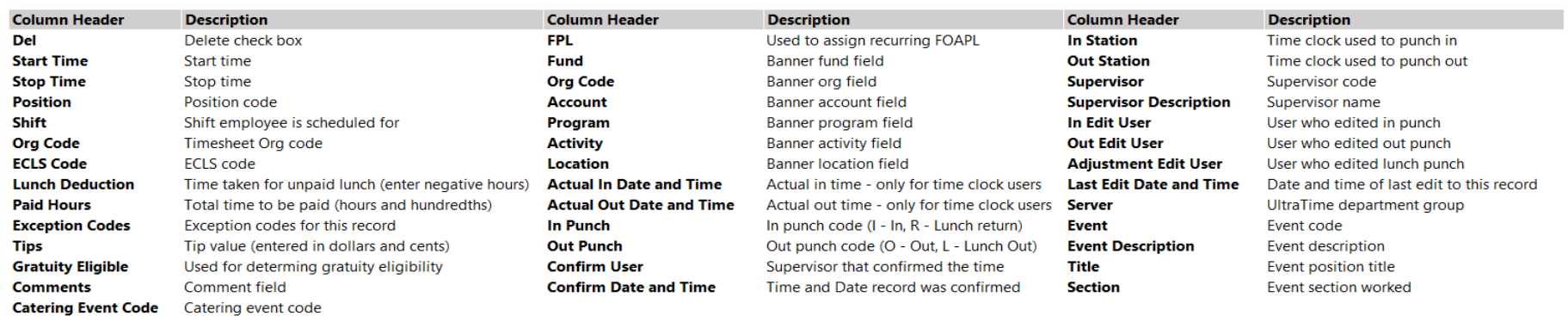